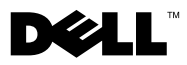

# **Tentang Peringatan**

**PERINGATAN: menunjukkan kemungkinan kerusakan barang, cedera tubuh, atau kematian.**

# **Dell™ Vostro™ 1014/1015 Lembar Teknis Informasi Pemasangan dan Fitur**

## **Tampak Depan**

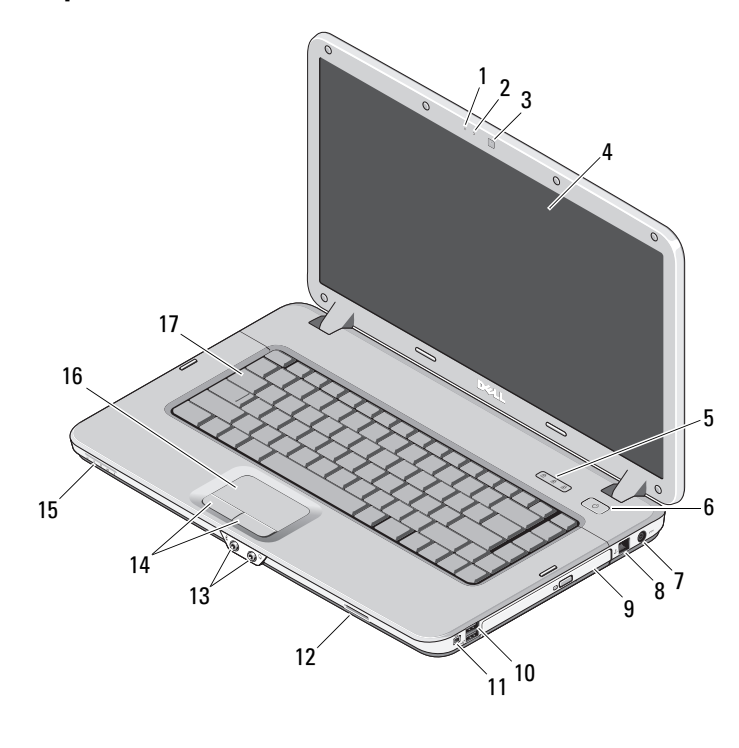

- 
- kamera (opsional) 4 display
- lampu status keyboard 6 tombol daya
- mikrofon (opsional) 2 lampu kamera (opsional)
	-
	-

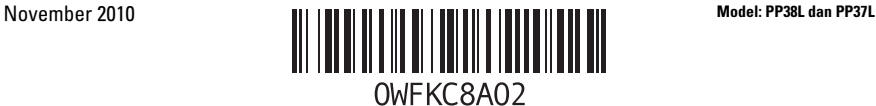

- konektor adaptor AC 8 konektor telepon
- 
- 11 konektor IEEE 1394 12 slot kartu memori
- 
- lensa indikator 16 panel sentuh
- keyboard

## **Tampak Belakang**

- 
- drive optis 10 konektor USB (2)
	-
- konektor audio (2) 14 tombol panel sentuh (2)
	-

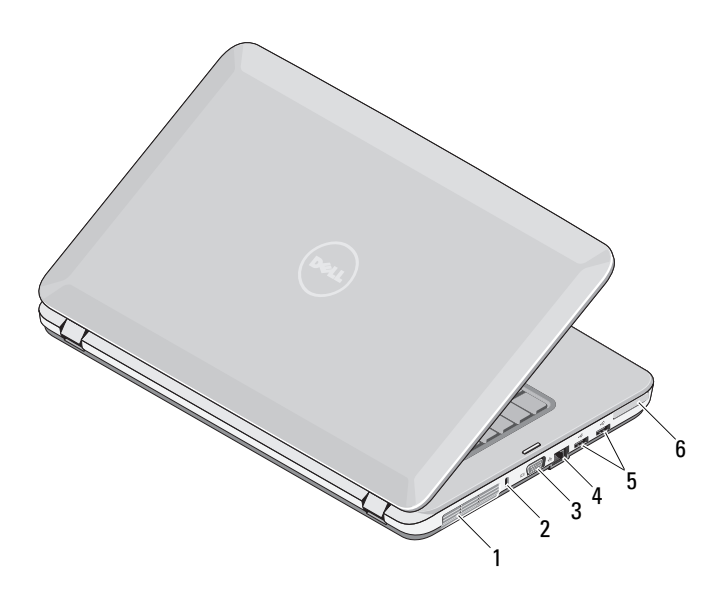

- ventilasi pendinginan 2 slot sekuriti
- 
- konektor USB (2) 6 slot ExpressCard
- 
- konektor VGA 4 konektor jaringan
	-

# **Pemasangan Cepat**

**PERINGATAN: Sebelum memulai prosedur apa pun di bagian ini, baca informasi keselamatan yang dikirim bersama komputer Anda. Untuk informasi tambahan mengenai praktik terbaik, kunjungi www.dell.com/regulatory\_compliance.**

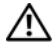

**PERINGATAN: Adaptor AC dapat digunakan dengan stopkontak listrik di seluruh dunia. Namun, konektor daya dan soket ekstensi berbeda-beda di setiap negara. Menggunakan kabel yang tidak kompatibel atau menyambungkan kabel ke soket ekstensi atau stopkontak listrik secara salah dapat menyebabkan kebakaran atau kerusakan peralatan.**

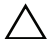

**PERHATIAN: Jika Anda melepas kabel adaptor AC dari komputer, pegang konektornya, jangan kabelnya saja, dan tarik dengan mantap namun secara perlahan untuk mencegah kerusakan pada kabel. Jika Anda menggulung kabel adaptor AC , pastikan Anda mengikuti sudut konektor di adaptor AC untuk mencegah kerusakan pada kabel.**

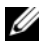

**CATATAN:** Beberapa perlengkapan kemungkinan tidak tersedia jika Anda belum memesannya.

**1** Sambungkan adaptor AC ke konektor adaptor AC di komputer dan ke stopkontak listrik.

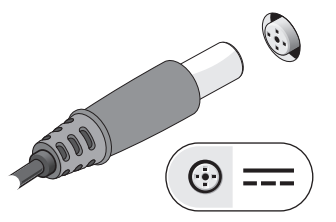

**3** Sambungkan perangkat USB, seperti mouse atau keyboard (opsional).

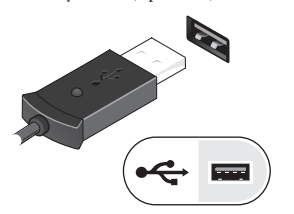

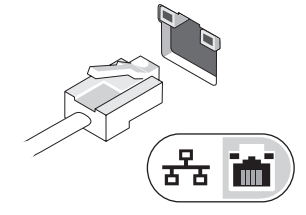

**2** Sambungkan kabel jaringan (opsional).

**4** Sambungkan perangkat IEEE 1394, seperti pemutar DVD (opsional).

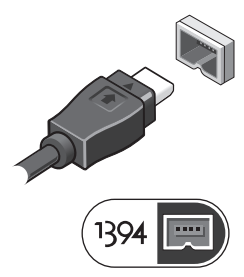

**5** Buka display komputer dan tekan tombol daya untuk menyalakan komputer.

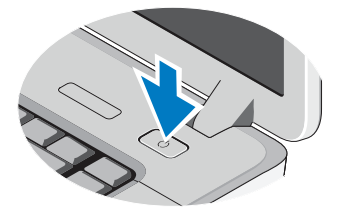

**CATATAN:** Anda disarankan untuk menyalakan dan mematikan komputer Anda minimal satu kali sebelum Anda memasang kartu atau menyambungkan komputer ke perangkat dok atau perangkat eksternal lainnya, seperti printer.

## **Spesifikasi**

**CATATAN:** Penawaran mungkin berbeda-beda di setiap negara. Spesifikasi berikut ini hanya yang dipersyaratkan oleh hukum untuk dikirimkan bersama komputer Anda. Untuk informasi lebih lanjut mengenai konfigurasi komputer Anda, klik **Start**→ **Help and Support** dan pilih opsi untuk menampilkan informasi mengenai komputer Anda.

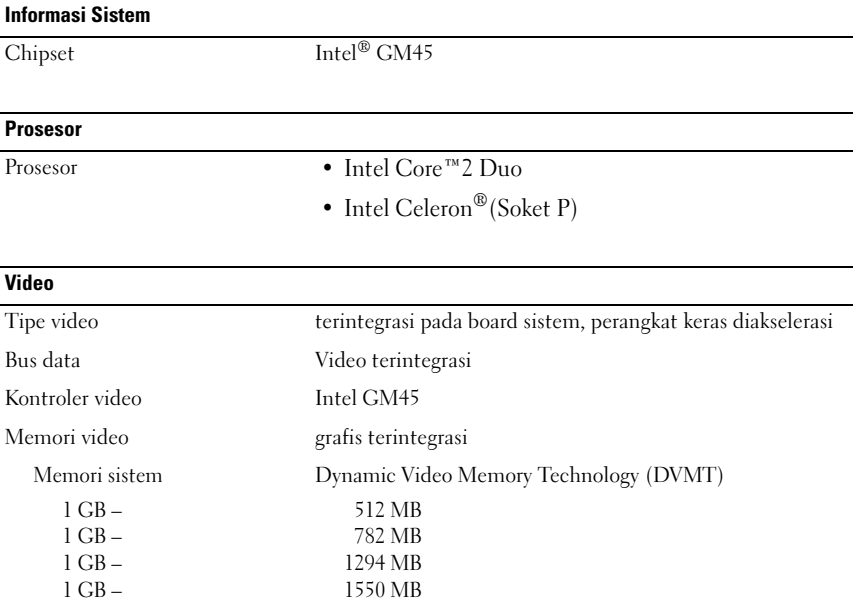

**CATATAN:** DVMT secara dinamis merespons persyaratan sistem dan permintaan aplikasi dengan mengalokasikan jumlah memori yang optimal untuk performa sistem dan grafis yang seimbang.

#### **Memori**

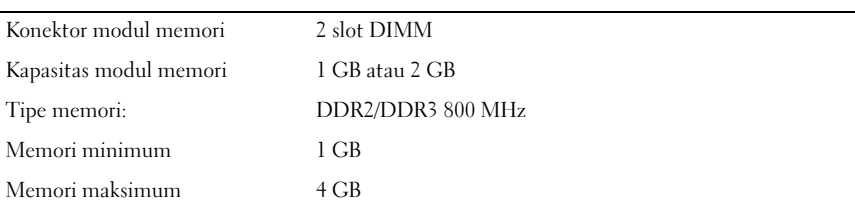

### **Baterai**

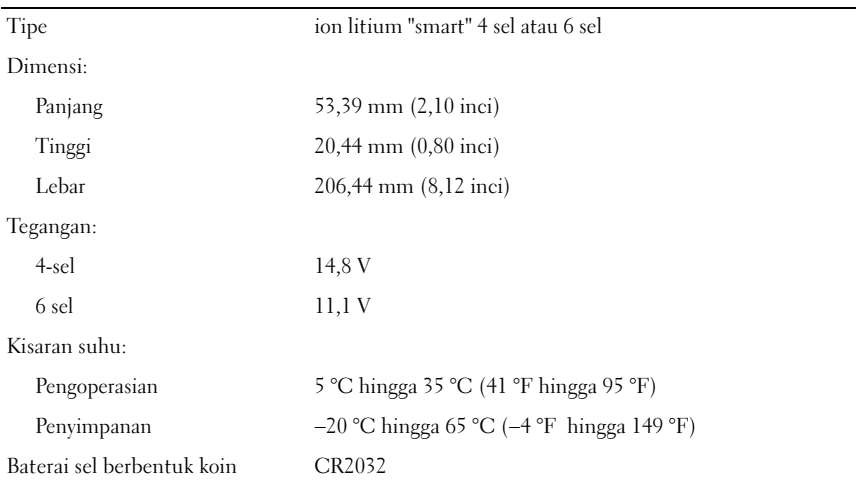

## **Adaptor AC**

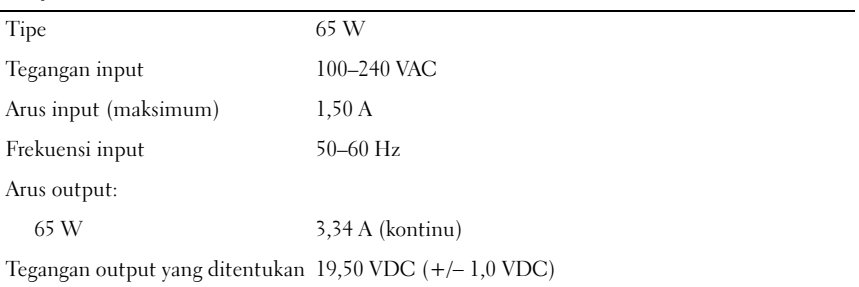

### **Adaptor AC (Bersambung)**

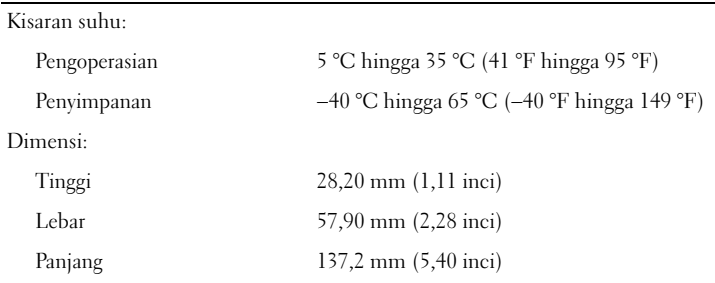

#### **Fisik**

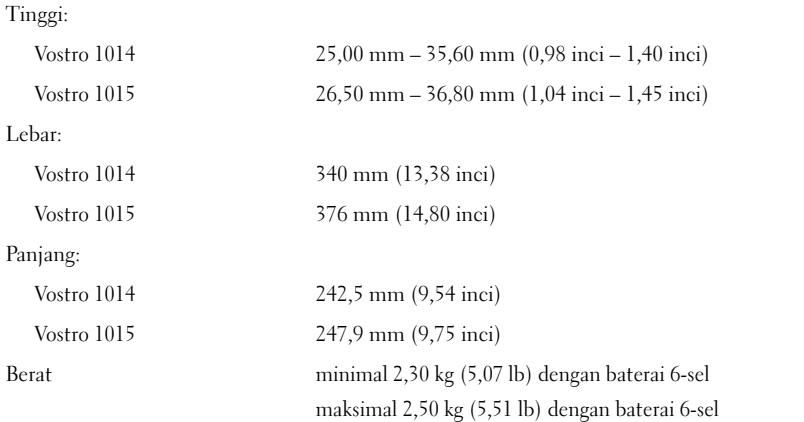

#### **Lingkungan**

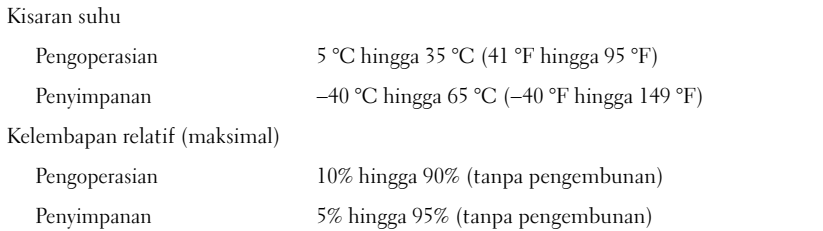

## **Dapatkan Sumber dan Informasi Selengkapnya**

Lihat dokumen keselamatan dan peraturan yang dikirimkan bersama komputer Anda dan kunjungi situs web pemenuhan peraturan di **www.dell.com/regulatory\_compliance** untuk informasi lebih lanjut mengenai:

- Praktik keselamatan terbaik
- Garansi
- Syarat dan Ketentuan
- Sertifikasi peraturan

\_\_\_\_\_\_\_\_\_\_\_\_\_\_\_\_\_\_

- Ergonomis
- Perjanjian Lisensi Pengguna Akhir

**Informasi di dalam dokumen ini dapat diubah tanpa pemberitahuan sebelumnya. © 2009–2010 Dell Inc. Hak cipta dilindungi undang-undang. Dicetak di Malaysia.**

Dilarang keras memperbanyak material ini dalam cara apa pun tanpa izin tertulis dari Dell Inc.

Merek dagang yang digunakan dalam teks ini: *Dell*, logo *DELL*, dan *Vostro* merupakan merek dagang Dell Inc.; *Intel* dan *Celeron* merupakan merek dagang terdaftar dan *Core* merupakan merek dagang Intel Corporation di AS dan negara lain.

Merek dagang lain dan nama dagang yang mungkin digunakan dalam dokumen ini mengacu ke entitas yang mengaku memiliki merek dan nama produk mereka. Dell Inc. menyangkal kepentingan kepemilikan apa pun atas merek dagang dan nama dagang selain miliknya sendiri.